## **Probleme beim Routing und ihre Übertragung auf das Navi**

Auch wir planen unsere Touren stets am PC. Hier mal ein Beispiel mit unserem veralteten Navi Nuevi 550. Zu berücksichtigen ist die max. Zahl der Waypoints pro Route (bei uns 200) und speicherbare Routen, die von der SD-Karte in den Arbeitsspeicher des Navi abgerufen werden (bei uns 10) kann. Auf der SD-Karte können mehr aber mehr gespeichert sein.

## **1. Grundsätzliches zur Dateiübertragung**

Für der Übertragung der Routen vom PC an das Navi gibt es 2 Möglichkeiten.

1. Einmal mit BaseCamp/MapSource über den USB-Port an das angestöpselte Navi.

2. Schneller geht es, wenn ich die externe micro SDHC-Karte aus dem Slot des Navi entferne und in den PC stecke. Die Geschwindigkeit ist erheblich größer, bei der Übertragung von Karten ist der Zeitunterschied beachtlich.

Voraussetzung. Die SDHC-Karte hat bereits einen Ordner mit dem Namen **Garmin** . BaseCamp/MapSource erkennt dann die SD-Karte

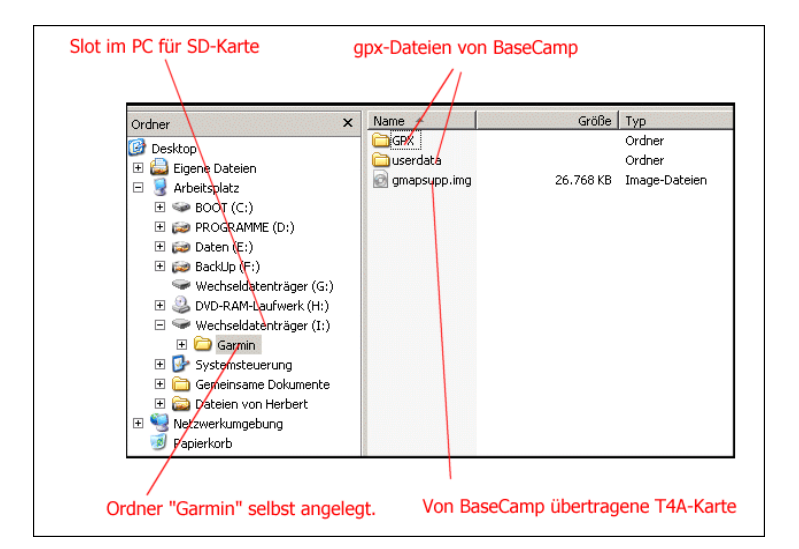

Bild 1 Verzeichnis der SD-Karte nach Übertragung von Daten

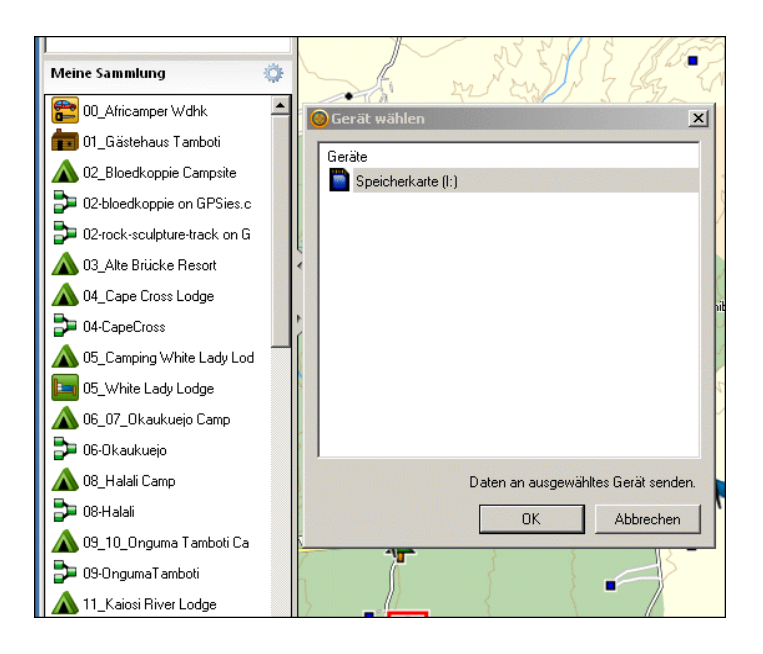

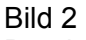

Dateien (Routen und Wegpunkte) in BaseCamp) fertig zur Übertragung an die erkannte SD-Karte im Slot des PC

## **2. Grundsätzliches zum Routing am PC**

Das Routen (Autorouting oder per Hand) mit BaseCamp oder MapSource ist schnell erledigt. Die Routen lassen sich auch auf dem PC ordentlich anschauen. Die Probleme treten erst bei der Übertragung auf.

Wer glaubt, dass hier die Routen übertragen werden, der irrt. Es werden nur Wegpunkte übertragen. Das Navi baut daraus selbst die Route neu auf. Mein Navi sortiert leider die Wegpunkte nach dem Alphabet. Die Route sieht dann auch genau so aus. Ich habe das schon einmal an anderer Stelle dokumentiert. Mag sein, dass neue Navis das besser können. Deshalb nutze ich im Internet einen Dienst, der die Routenpunkte durchnummeriert. Gleichzeitig kann ich die Zahl der Routenpunkte auf 200 begrenzen. Zum Schluss ist die Auswahl von **Track** und **Route** möglich. Ich kann leider nur Routen auf dem Navi verarbeiten. Diese Prozedur wird mit jeder Einzelroute durchgeführt und das Ergebnis jeweils gespeichert.

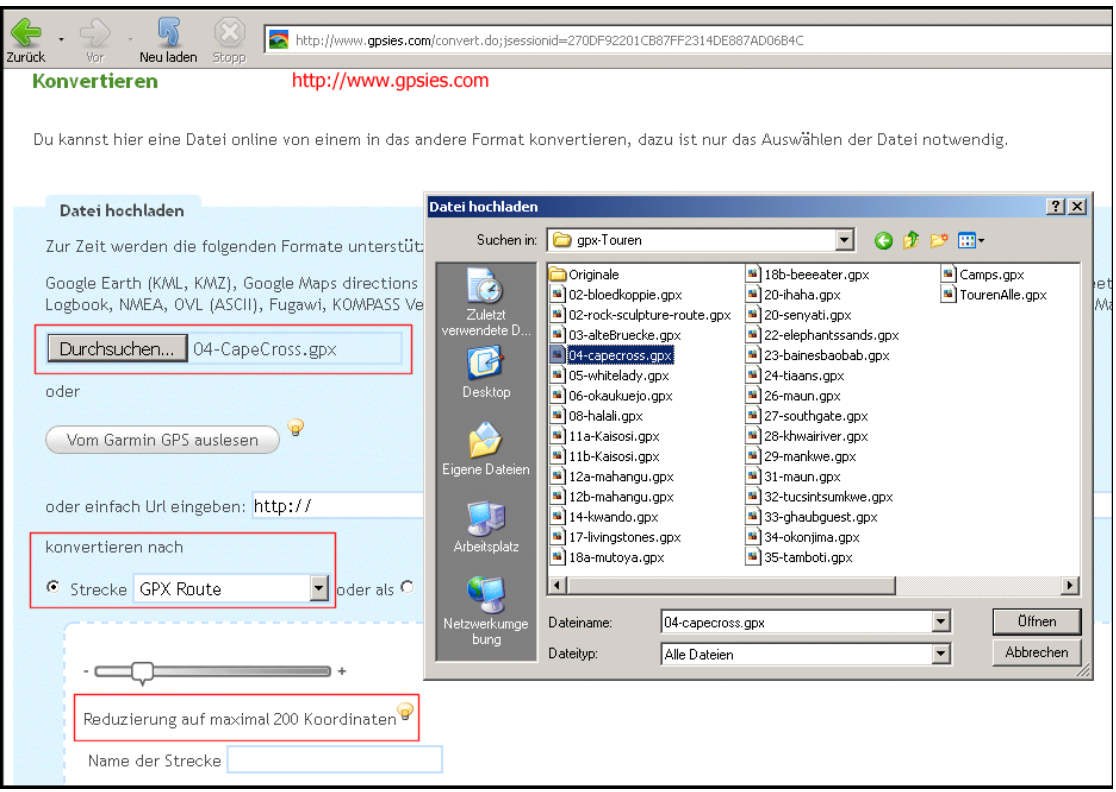

Bild 3. Der kostenlose Konvertierungsdienst GPSies im Web

## **3. Die Übertragung mehrerer Routen zum Navi**

Auch hier ist noch eine Hürde zu nehmen. Übertrage ich eine Route zum Navi wird die bereits bestehende Route auf der SD-Karte überschrieben. Ähnlich ist das auch mit der Speicherung mehrerer Karten. Es muss also alles als ein Block auf einmal gespeichert werden.

Ich mache das so, dass ich z.B. bei Mapsource 2 Fenster bzw. zwei mal MapSource starte. In einem Fenster wird eine einzelne Route geöffnet, diese dann kopiert und im zweiten Fenster hineinkopiert. Diese Sammlung kann dann mit dem PC zum Navi übertragen werden.

Im Navi erscheint dann die Sammlung des gpx-Ordner der SD-Karte im Klartext. Hier kann nun jede einzelne Datei zum Erstellen einer Route aufgerufen werden. Das Navi erstellt aus den Daten eine Route, die dann im Menü aufgerufen werden kann.

Mein Navi kann aus dem Speicher der SD-Karte max. 10 Dateien mit je 100 Waypoints verarbeiten. Danach muss ich Routen aus dem Arbeitsspeicher des Navi löschen, um neue Routen von der SD-Karte in den Arbeitsspeicher des Navis erstellen zu lassen.

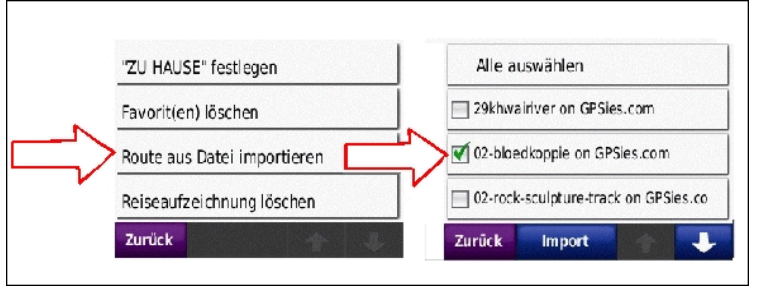

Bild 4 Arbeitsschritte auf dem Navi

3/3